# **Aide-mémoire pour la création de documents Word accessibles**

Octobre 2022

Ces renseignements sont disponibles en d'autres formats, sur demande. Communiquez avec le Bureau de l'accessibilité du Manitoba à [MAO@gov.mb.ca,](mailto:MAO@gov.mb.ca) au 204 945-7613 ou au numéro sans frais 1 800 282-8069, poste 7613.

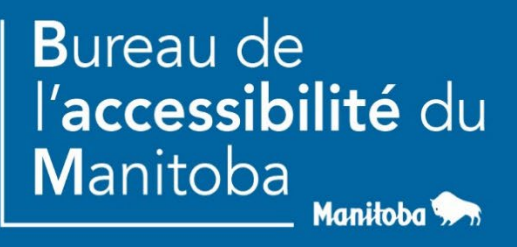

#### **AccessibiliteMB.ca**

### **Introduction**

Le présent document contient une liste de rappel des choses à faire pour veiller à ce que vos documents Word soient accessibles aux personnes ayant une déficience.

# **N'OUBLIEZ PAS CE QUI SUIT…**

- Suivez les conseils figurant dans le document du Bureau de l'accessibilité du Manitoba intitulé *La création de documents Word accessibles*.
- Effectuez une vérification de l'accessibilité à l'aide du vérificateur d'accessibilité. Dans Word, Excel et PowerPoint, sélectionnez **Révision > Vérification de l'accessibilité** ou tapez « accessibilité » dans la boîte **Dites-le-nous**.

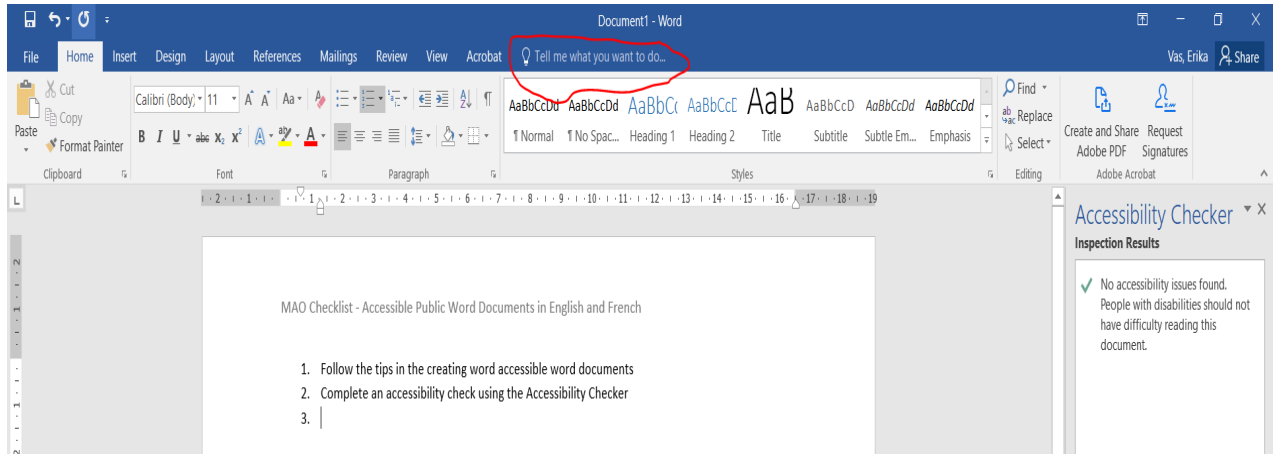

Cette image montre un cercle rouge autour des mots « Dites-le-nous » dans la barre d'outils. Sélectionnez **Vérificateur d'accessibilité**.

• Les graphiques et les figures doivent être accompagnés d'une légende. Pour créer une légende, sélectionnez le graphique ou la figure, faites un clic droit et sélectionnez **Légendes**.

• Toutes les images – tout ce que vous insérez dans un document Word, qu'il s'agisse d'images clipart, de photos ou autres – doivent être accompagnées d'un texte de remplacement. Pour ce faire, sélectionnez l'image, faites un clic droit et sélectionnez **Format de l'image**. Cliquez ensuite sur **Mise en page et propriétés**, c'est-à-dire la troisième icône de la liste horizontale, celle d'un carré à côté de l'icône de la photo. Saisissez un titre et un texte de remplacement.

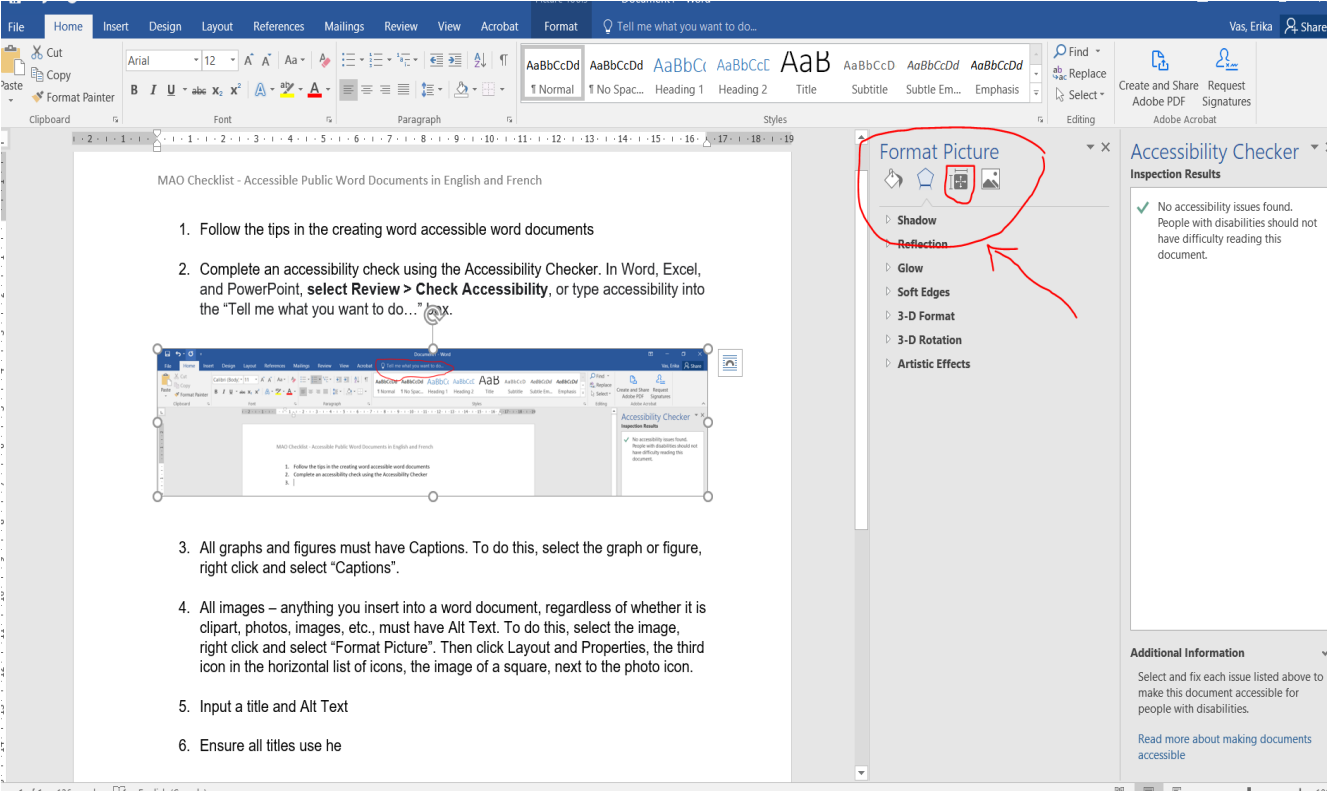

Cette image montre un cercle rouge autour d'un menu latéral intitulé « Format de l'image » avec l'image d'un carré également encerclé en rouge pour indiquer de

sélectionner cette option. Une flèche rouge permet de repérer ce contenu sur la page.

Une fois que votre document anglais répond aux exigences d'accessibilité, préparez et soumettez un document *Traduction française du texte de remplacement* en Word.

- Le document *Traduction française du texte de remplacement* est tout simplement un tableau à trois colonnes.
	- o La colonne 1, intitulée « Image », contient l'image, le graphique ou le logo que vous souhaitez faire traduire.
	- o La colonne 2, intitulée « Texte anglais », contient tous les mots intégrés à l'image elle-même qui doivent être traduits en français ainsi qu'une description de l'image à fournir comme texte de remplacement.
	- o La colonne 3, intitulée « Texte français », comprendra la traduction du texte intégré à l'image ainsi que de la description de l'image comme texte de remplacement.
- Il est conseillé à la personne qui fait la demande de remplir les deux premières colonnes du document, c'est-à-dire d'insérer l'image et tout le texte anglais à traduire, y compris le titre et le texte de remplacement, et de laisser la colonne française vide.
- Lorsque vous soumettez votre demande de traduction française, n'oubliez pas d'inclure votre document source original en format Word ainsi que le document *Traduction française du texte de remplacement* contenant le tableau à remplir par le Service de traduction.

**Veuillez noter** que les graphiques et les figures doivent être inclus dans ce document. Faites une capture d'écran du graphique ou de la figure et, dans la colonne du texte anglais, insérez le texte de la légende ainsi que tout autre élément devant être traduit.

### **Exemple 1 :**

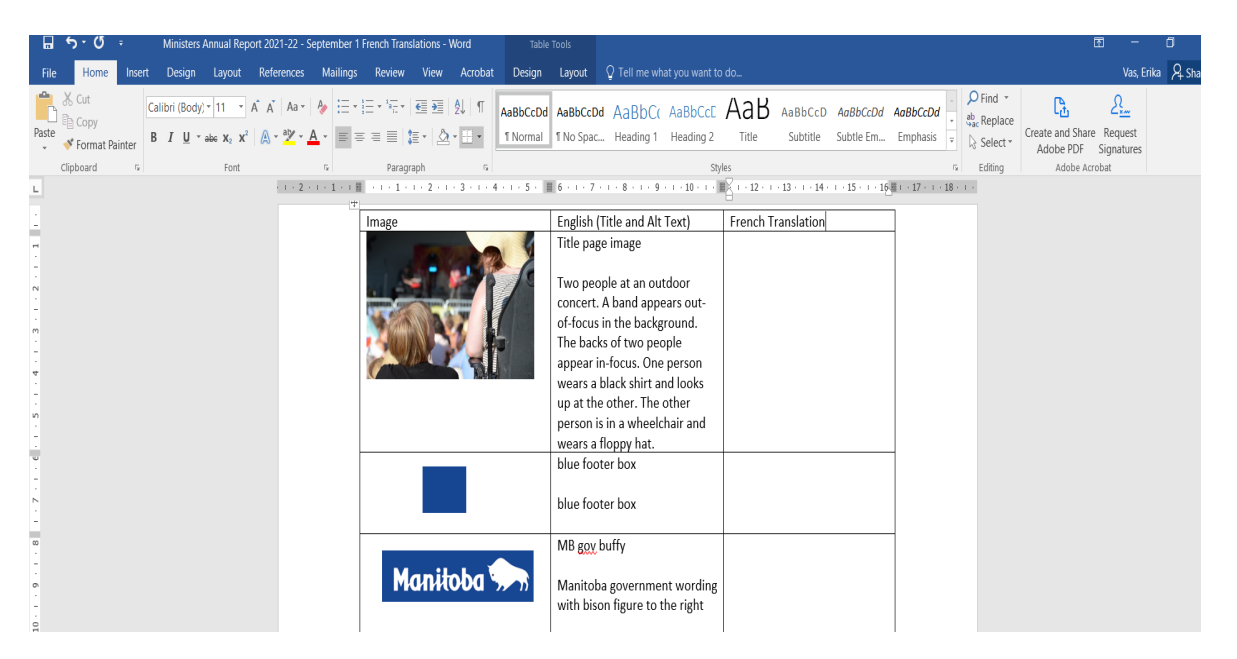

Cette image montre la capture d'écran d'un tableau dont la première colonne contient des images, dont la deuxième contient du texte en anglais et dont la troisième est vide afin d'y ajouter le texte traduit en français.

#### Exemple 2:

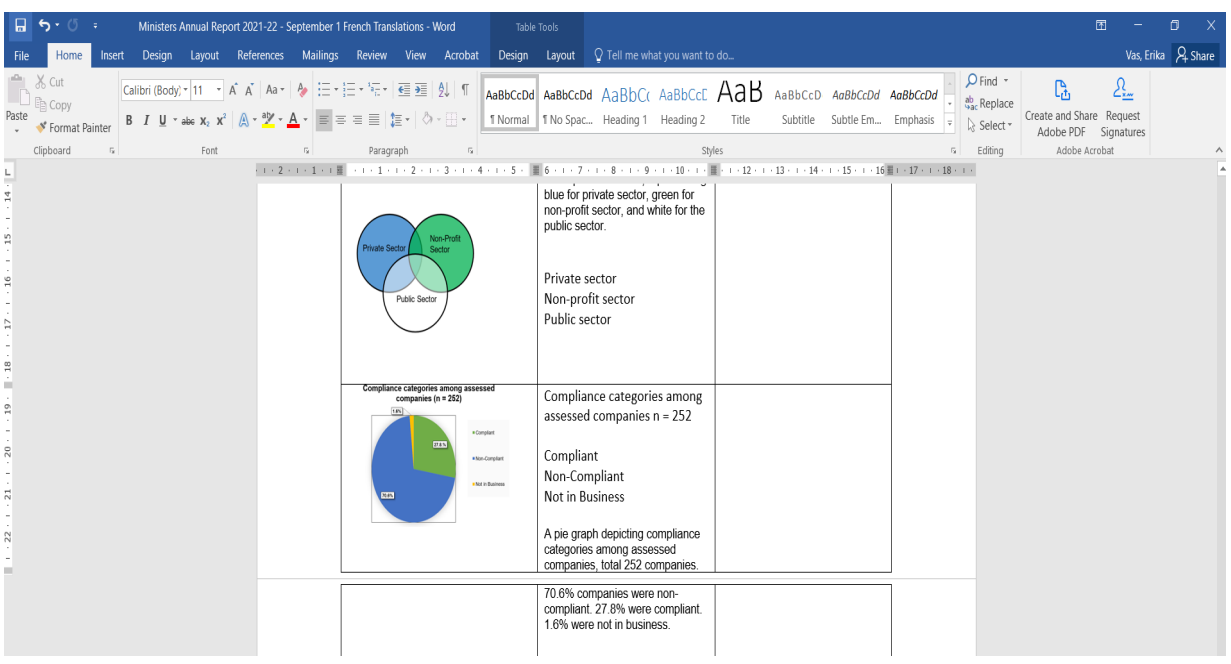

Cette image montre la capture d'écran d'un tableau; la première colonne contient l'image de trois cercles (diagramme de Venn) et il y a deux autres colonnes pour le texte anglais et le texte français.

• Une fois que vous avez les traductions françaises, assurez-vous que tous les graphiques, figures et images du document comportent des légendes ou un texte de remplacement en français.

## **Coordonnées**

Si vous avez des questions ou si vous désirez obtenir ces renseignements dans un autre format, veuillez communiquer avec le Bureau de l'accessibilité du Manitoba.

Bureau de l'accessibilité du Manitoba 240, avenue Graham, bureau 630 Winnipeg (Manitoba) R3C 0J7 Téléphone : 204 945-7613; Sans frais : 1 800 282-8069, poste 7613 Courriel : MAO@gov.mb.ca

Site Web : [AccessibilityMB.ca](http://www.accessibilitymb.ca/)

Pour toute question concernant la conformité avec les normes, s'adresser au :

Secrétariat chargé de l'observation des dispositions sur l'accessibilité 114, rue Garry, 2<sup>e</sup> étage Winnipeg (Manitoba) R3C 1G1 Téléphone : 204 792-0263 Courriel : [accessibilitycompliance@gov.mb.ca](mailto:accessibilitycompliance@gov.mb.ca)